# LATEX.css

VINCENT DÖRIG MAY 2020

#### Abstract

This almost class-less CSS library turns your HTML document into a website that looks like a LATEX document. Write semantic HTML, add <link rel="stylesheet" href="https://latex.now.sh/style.css"> to the <head> of your project and you are good to go. The source code can be found on GitHub at [https://github.com/vincentdoerig/latex-css.](https://github.com/vincentdoerig/latex-css)

# **Contents**

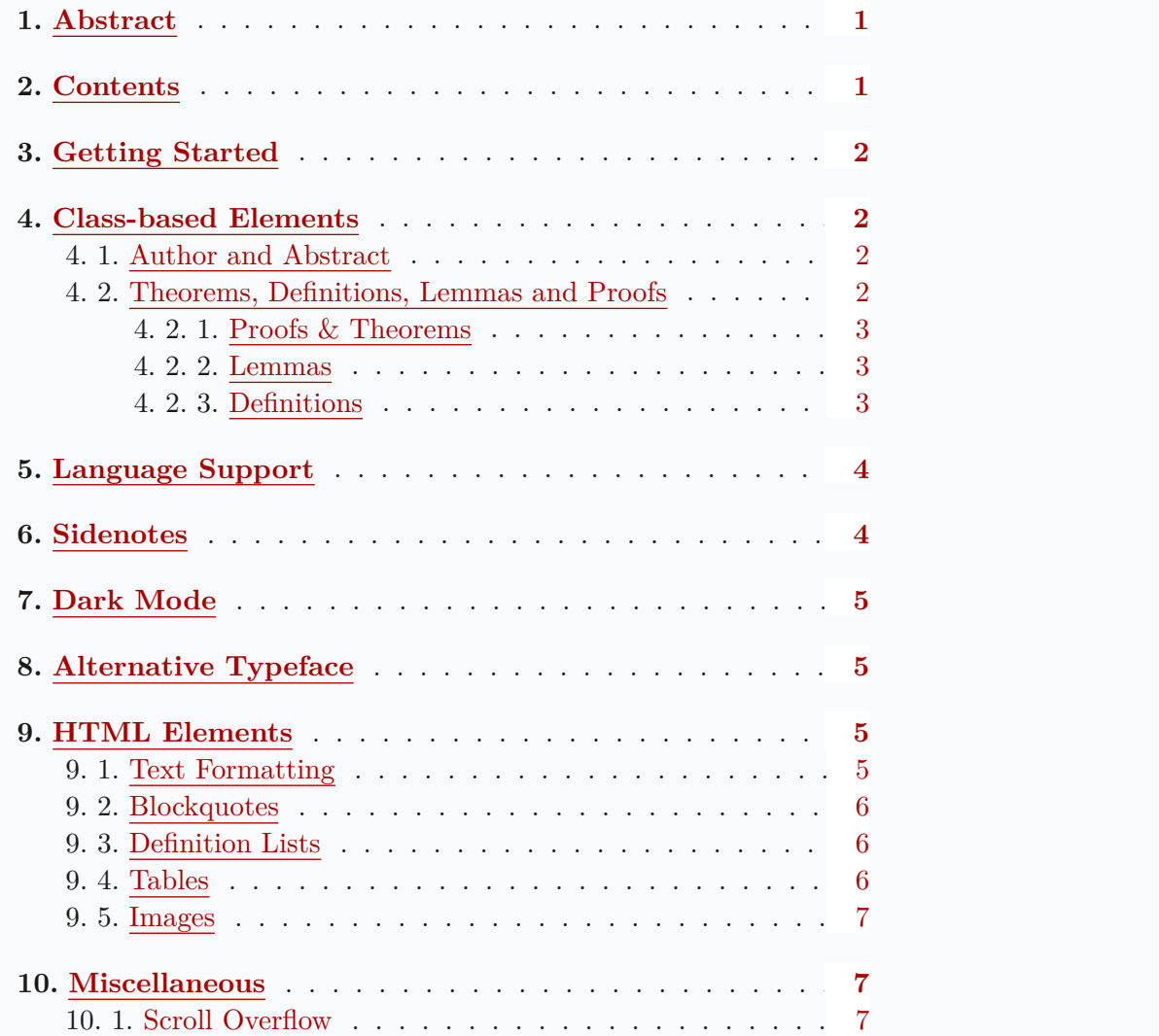

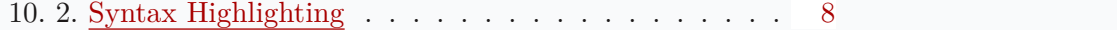

# Getting Started

- Add <link rel="stylesheet" href="https://latex.now.sh /style.css"> to the <head> of your website or install the package using npm install latex.css.
- (optional) Add any classes to elements described in the [next](http://0.0.0.0:8000/#class-based-elements) [section.](http://0.0.0.0:8000/#class-based-elements)
- (optional) Add dark mode by adding the latex-dark-auto class to the <br/>body>. More infos [here.](http://0.0.0.0:8000/#dark-mode)
- (optional) If you need support for LAT<sub>EX</sub> math, add the following script to include [MathJax:](https://www.mathjax.org/)

<script id="MathJax-script" async src="https://cdn.jsdelivr.

• (optional) If you need syntax highlighting, add the following script to include [Prism](https://prismjs.com/) and the Prism LaTeX stylesheet (or use any other):

<link rel="stylesheet" href="https://latex.now.sh/prism/prism

<script src="https://cdn.jsdelivr.net/npm/prismjs/prism.min.

• Done.

# Class-based Elements

#### Author and Abstract

Use the following code to add an author and abstract to your document. It will look like [this.](http://0.0.0.0:8000/#top)

```
<p class="author">John Doe <br> December 7, 2020</p>
<div class="abstract">
  <h2>Abstract</h2>
  < p > . . . < p ></div>
```
### Theorems, Definitions, Lemmas and Proofs

Theorems, definitions, lemmas and proofs are supported. Just wrap your content in a div and add the corresponding class to the element like in the following example.

```
<div class="theorem">...</div>
<div class="definition">...</div>
<div class="lemma">...</div>
<div class="proof">...</div>
```
Below are some examples.

#### Proofs & Theorems

**Theorem 1.** The real numbers  $\mathbb R$  are uncountable.

*Proof.* If  $\mathbb R$  is countable, then  $[0, 1]$  is countable as well. Hence there exists a map  $C$  from  $\mathbb N$  onto  $[0, 1]$  with

$$
C(n)=\sum_{i=1}^\infty c_i(n) 10^{-i}
$$

where  $c_i(n) \in \{0, 1, \ldots, 9\}$ , are the digits in decimal expansion. Now consider a real number

$$
x=\sum_{i=1}^\infty \bar{c}_i 10^{-i}\in [0,1]
$$

with  $\bar{c}_i \neq c_i(i)$ . Obviously  $C(n) \neq x$  for all  $n \in \mathbb{N}$ . Hence C is not onto. A contradiction.

 $\blacksquare$ 

**Theorem 2.** If  $S$  is both countable and infinite, then there is a bijection between S and N itself.<sup>[1](http://0.0.0.0:8000/#fn1)</sup>

*Proof.* For any  $s \in S$ , we let  $f(s)$  denote the value of k such that s is the  $k$  the smallest element of  $S$ . This map is well defined for any  $s$ , because there are only finitely many natural numbers between  $1$  and  $s$ . It is impossible for two different elements of  $S$  to both be the  $k$  the smallest element of S. Hence f is one-to-one. Also, since S is infinite, f is onto.  $\blacksquare$ 

#### Lemmas

Lemma 3. An even number plus an even number results in an even number.

#### Definitions

Definition 1. A definition is a a statement of the meaning of a word or word group or a sign or symbol.[2](http://0.0.0.0:8000/#fn2)

# Language Support

The labels of theorems, definitions, lemmas and proofs can be changed to other [supported language](https://github.com/vincentdoerig/latex-css/tree/master/lang) by including the following snippet, linking to the desired language in addition to the main CSS file.

```
<link rel="stylesheet" href="https://latex.now.sh/lang/es.css" />
 ...
<html lang="es">
```
Take a peek at the [language support demo](http://0.0.0.0:8000/languages) to see how the labels of the different languages change.

# Sidenotes

Sidenotes can be used as an alternative to footnotes, where the user does not have to jump to the bottom of the page to read it. On mobile, click the superscript to reveal the note. 1 1  $\frac{1}{1}$ 

Sidenotes do need a little bit of setup, they are made up of a label, an in‐ visible checkbox on top of the number and a span with the text inside. The superscript is set automatically and incremented using CSS when the checkbox has a class of sidenote-number.

```
<label for="sn-1" class="sidenote-toggle sidenote-number"></label>
<input type="checkbox" id="sn-1" class="sidenote-toggle" />
<span class="sidenote"><!-- sidenote content --></span>
```
If you do not need superscripted numbers, you can opt out of the sidenote-number class and the sidenote will not have a number assigned. On a smaller screen, you will need to add a symbol inside the label for the user to click on.

This is a sidenote without a number.

The snippet for a sidenote without a number is very similar:

```
<label for="sn-anything" class="sidenote-toggle">⊕</label>
<input type="checkbox" id="sn-anything" class="sidenote-toggle" />
<span class="sidenote"><!-- sidenote content --></span>
```
Add a class of left to the span with the sidenote class to make the note appear on the left side of the page on instead of right.

A notebook indi‑ The symbol you could use to indicate a sidenote is up to you. What about this notebook.

Yay, sidenotes!. If you are on mobile, I will appear inline. If you are using a larger screen, the sidenote will appear to the right of the text.

```
cating a note.
Aha.
(if on a large
screen, resize to
mobile to see the
emoji)
```
# Dark Mode

There is built-in support for dark mode. By default, the document is in light mode. To enable dark mode, add the latex-dark class to the <body> element. This will force the document to be in dark mode.

If you want enable dark mode based on the prefers-color-scheme CSS media query, then use the latex-dark-auto class instead.

You can also add a dark mode toggle to your site by adding a button and a tiny bit of JavaScript:

<button id="dark-mode-toggle">Toggle dark mode</button>

```
document
  .querySelector("#dark-mode-toggle")
  .addEventListener('click', () => {
     document.body.classList.toggle("latex-dark");
 });
```
Like this: Toggle dark mode

# Alternative Typeface

LATEX.css uses Latin Modern by default. If you don't like this typeface (hard to read, too thin, etc.), you can switch to the [Libertinus](https://github.com/alerque/libertinus) font fam‐ ily by adding a class of libertinus to the  $\langle \text{body} \rangle$  tag. Click the button below to switch between Latin Modern and Libertinus.

Current typeface: Latin Modern

## HTML Elements

For a preview of all HTML elements with LaTeX.css, check out the [HTML5 elements test page.](http://0.0.0.0:8000/elements)

#### Text Formatting

This sentence is bold. If you like semantics, you might go with strong or emphasized text. If not, italic is still around. Small text is for fine print. Your copy can also be subscripted and superscripted, inserted, deleted, or highlighted. You would use a [hyperlink](http://0.0.0.0:8000/#!) to go to a new page. Keyboard input elements like  $\boxed{\text{cmd}}$  +  $\boxed{\text{Shift}}$  are used to display textual user input.

#### Blockquotes

Give me six hours to chop down a tree and I will spend the first four sharpening the axe. — Abraham Lincoln

#### Definition Lists

Definition Title One

First definition description

Binomial theorem

$$
(x+y)^n=\sum_{k=0}^n\binom{n}{k}x^{n-k}y^k=\sum_{k=0}^n\binom{n}{k}x^ky^{n-k}
$$

### Tables

Table 1. A sample table with a descriptive caption.

| Header 1 Header 2 |                                           | Header 3 |
|-------------------|-------------------------------------------|----------|
|                   | Description 1 Description 2 Description 3 |          |
|                   | Description 1 Description 2 Description 3 |          |
|                   | Description 1 Description 2 Description 3 |          |
| Footer 1          | Footer 2                                  | Footer 3 |

Table 2. Example table taken from [this paper](https://texdoc.net/texmf-dist/doc/latex/booktabs/booktabs.pdf) on how to produce quality tables with LaTeX.

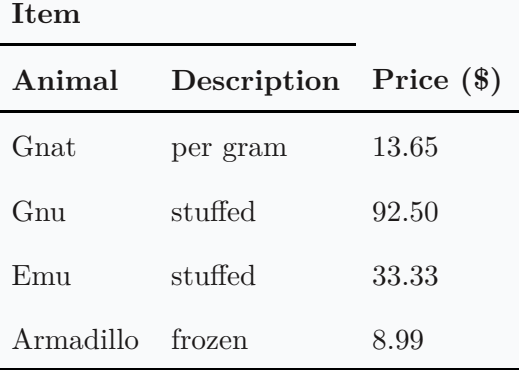

Table 3. Color names and values.

| <b>Name</b>           | <b>HEX</b> | HSL.                                      | RGB              |
|-----------------------|------------|-------------------------------------------|------------------|
| <b>Teal</b>           | #008080    | $hs1(180, 100\% , 25\%)$ rgb(0, 128, 128) |                  |
| Goldenrod             | #daa520    | hsl(43, 74%, 49%)                         | rgb(218, 165, 32 |
| <b>Cornflowerblue</b> | #6495ed    | hsl(219, 79%, 66%)                        | rgb(100, 149, 23 |
| Lightcoral            | #f08080    | hs1(0, 79%, 72%)                          | rgb(240, 128, 12 |

### Images

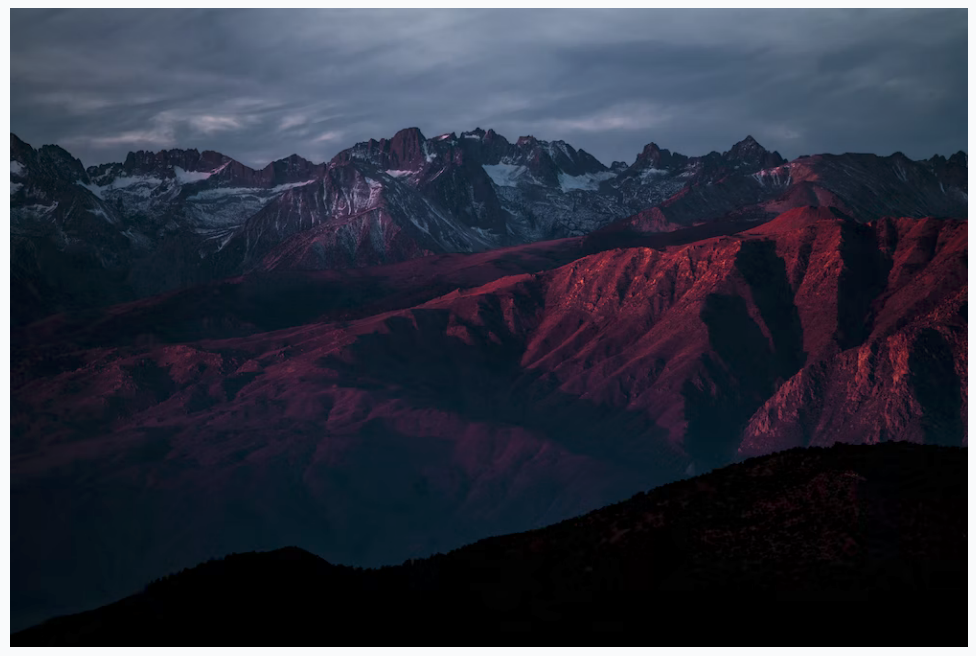

Mountain landscape by [John Towner.](https://unsplash.com/@heytowner)

# Miscellaneous

#### Scroll Overflow

It is best to break up long equations into smaller parts, but when this isn't possible, consider wrapping the overflowing element with a class of scroll-wrapper to allow scrolling on the x-axis. Large tables should also be wrapped with this class.

Below is an example of a long equation with overflow scroll.

$$
(1+x)^n=1+nx+\frac{n(n-1)}{2!}x^2+\frac{n(n-1)(n-2)}{3!}x^3+\frac{n(n-1)(n-2)(n-1)}{4!}
$$

### Syntax Highlighting

If you need syntax highlighting for code, LaTeX.css provides a [PrismJS](https://prismjs.com/) theme that immitates the [minted](https://github.com/gpoore/minted) package for LaTeX. Add the following stylesheet and script:

```
<link rel="stylesheet" href="https://latex.now.sh/prism/prism.css"
<script src="https://cdn.jsdelivr.net/npm/prismjs/prism.min.js"></
```
And use it like this:

```
<pre>
  <code class="language-html">
    <!-- your HTML code snippet -->
  \langle \text{code} \rangle</pre>
```
Change which languages Prism highlights by customising the script [here.](https://prismjs.com/download.html)

1. From [https://www.math.brown.edu/~res/MFS/handout8.pdf.](https://www.math.brown.edu/~res/MFS/handout8.pdf)  $\ominus$ 

2. "Definition." Merriam-Webster.com Dictionary, Merriam-Webster, [https://www.merriam-webster.com/dictionary/de](https://www.merriam-webster.com/dictionary/definition)finition. Accessed 18 May. 2020.  $\leftrightarrow$